# **8.2.3 ÜBUNGEN**

### **SCHWEIßBAUGRUPPE "ZYLINDERROHR"**

In der nachfolgenden Übung soll ein Zylinderrohr entsprechend der nebenstehenden Abbildung als Schweißbaugruppe erzeugt werden.

#### **Hinweis**

Falls gewünscht, kann für die nachfolgende Übung ein neues Projekt erzeugt werden.

#### **Hinweis**

Falls gewünscht, können die fertigen Dateien aus dem Projekt "1\_Uebungen-Fertig" geladen werden.

## Erzeugen der Hauptbaugruppe "Zylinderrohr-Gesamt"

Erstellen Sie eine Baugruppendatei, indem Sie folgendes ausführen:

- Erzeugen der Datei (*Schnellzugriffsleiste/Neu*)
- Vorlage: Standard.iam
- Abspeichern der Datei (*Schnellzugriffsleiste/Speichern*)
	- Dateiname: Zylinderrohr-Gesamt.iam

## Erstellung des Bauteils "Zylinderrohr"

- Erstellen der Datei (*Multif./Zusammenfügen/Komponente/Erstellen*)
- Neuer Dateiname: Zylinderrohr.ipt
- Vorlage: Standard.ipt (Vorgabe)
- Neuer Dateispeicherort: .... (Vorgabe)
- Standard-Stücklistenstruktur: Normal
- Virtuelle Komponente: Aus
- Skizzierebene für Basiselement ...: [*Ursprung/XY-Ebene*]
- Extrusion (Hohlzylinder)
	- Innendurchmesser: 42,5
	- Außendurchmesser: 80
	- Höhe: 432
- Fase (für die Schweißnaht)
	- $-$  Abstand/Winkel:  $8 \times 30^\circ$ 
		- Fläche: obere Zylinderfläche
	- Kante: obere Zylinderkante
- Bohrung
	- Platzierung: Konzentrisch - Ebene: obere Zylinderfläche ... Referenz: z. B. innere Mantelfläche - Typ: Einfache Bohrung, Keine
	- Ausführung: Abstand, 330, Ø50

# Erstellung des Bauteils "Boden"

- Erstellen der Datei (*Multif./Zusammenfügen/Komponente/Erstellen*)
- Neuer Dateiname: Boden.ipt
- Vorlage: Standard.ipt (Vorgabe)
- Neuer Dateispeicherort: ... (Vorgabe)
- Standard-Stücklistenstruktur: Normal
- Virtuelle Komponente: Aus
- Skizzierebene ... abhängig machen: Aus
- Skizzierebene für Basiselement ...: obere Fläche des Zylinderrohrs

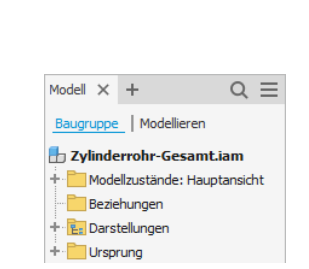

a5

ausgeschweißt

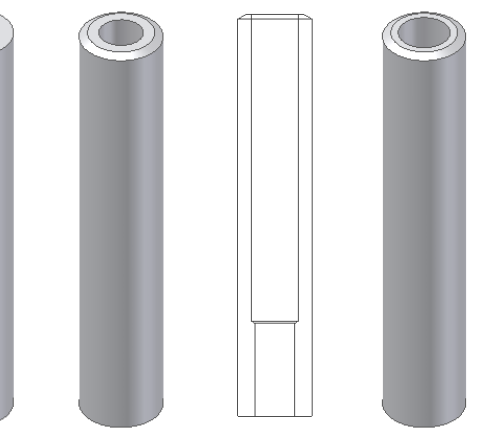

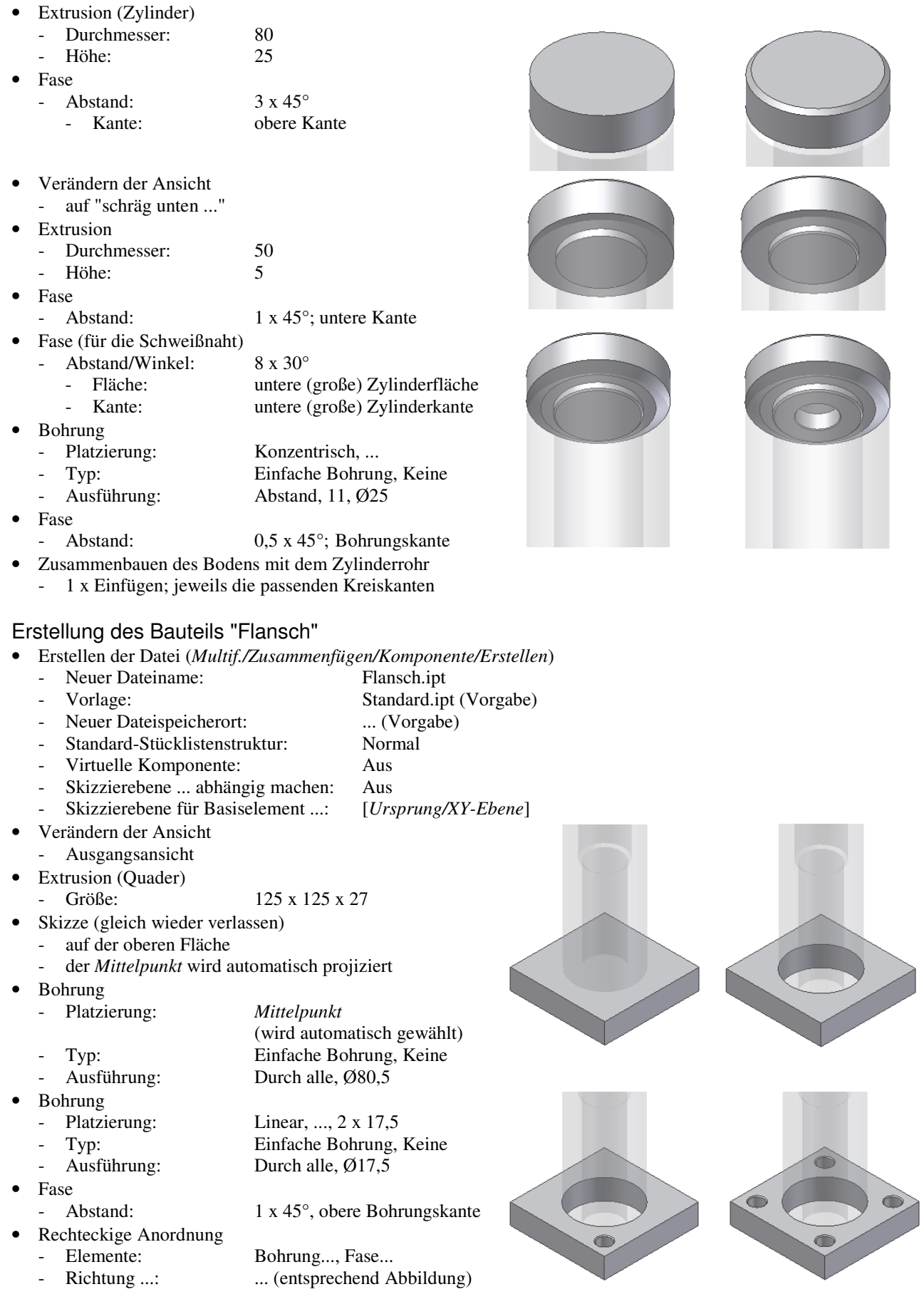

- Verändern der Ansicht
	- auf "schräg unten ..."
- Fase
- Abstand: 8 x 45°, untere Kante
- Zusammenbauen des Flansches mit dem Zylinderrohr
	- 1 x Einfügen, Ausgerichtet
		- untere Kreiskante vom Flansch mit unterer Kante vom Zylinderrohr, 76
	- 1 x Fluchtend
		- jeweils YZ-Ebene

### Erstellung des Bauteils "Verschraubungsklotz"

- Erstellen der Datei (*Multif./Zusammenfügen/Komponente/Erstellen*)
	- Neuer Dateiname: Verschraubungsklotz.ipt
	- - Vorlage: Standard.ipt (Vorgabe) Neuer Dateispeicherort: .... (Vorgabe)
	- Standard-Stücklistenstruktur: Normal
	- Virtuelle Komponente: Aus
	- Skizzierebene ... abhängig machen: Ein
	- Skizzierebene für Basiselement ...: [*.../Zylinderrohr/Ursprung/XZ-Ebene*]
- Extrusion (Zylinder)
- Durchmesser: 40
- Höhe: 60
- Fase
	- Abstand: 1 x 45°, vordere Zylinderkante
- Skizze (für das Abschneiden des Verschraubungsklotzes entsprechend dem Durchmesser des Zylinderrohrs)
	- XZ-Ebene
	- Kreis, Ø80 (entsprechend dem Zylinderrohr)
- **Extrusion** 
	- Differenz, Alle, Symmetrisch
- Zusammenbauen des Verschraubungsklotzes mit dem Zylinderrohr und dem Flansch
	- 1 x Fluchtend (Verschraubungsklotz, Zylinderrohr)
		- bereits vorhanden (wurde bei Erstellung der Komponente automatisch erzeugt)
	- 1 x Fluchtend (Verschraubungsklotz, Zylinderrohr)
		- jeweils YZ-Ebene
	- 1 x Passend (Verschraubungsklotz, Flansch)
	- obere Fläche des Flansches mit der "Achse" des Verschraubungsklotzes, 50

# Umwandeln der aktuellen Baugruppe zu einer Schweißbaugruppe

- Umschalten in die Schweißumgebung
	- Funktion: <*In Schweißkonstruktion konvertieren*>
		- (*Multif./Umgebungen/Konvertieren/...*)
		- Norm: DIN
		- Material: Stahl, weich, geschweißt
	- Stücklistenstruktur: Unteilbar

# Erstellen mehrerer Schweißnähte

- Aktivieren der Gruppe "Schweißnähte"
	- [*.../Schweißnähte/Bearbeiten (oder Doppelklick)*]

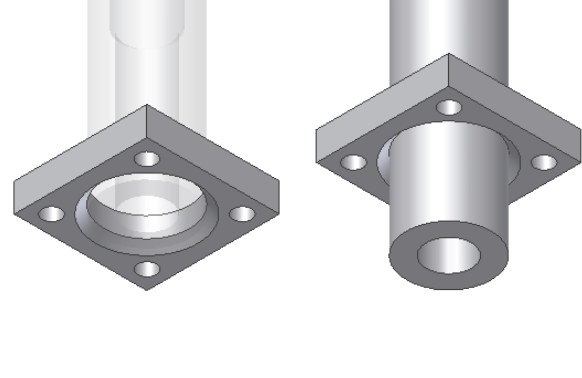

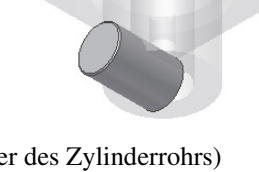

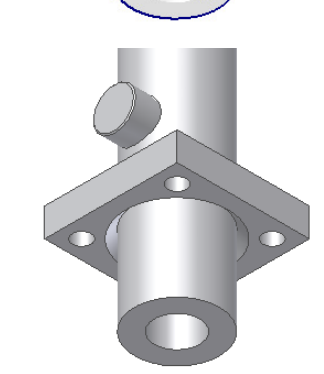

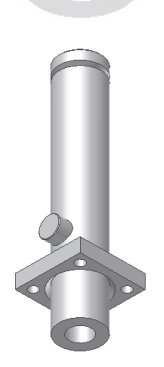

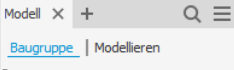

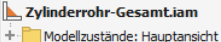

- Beziehungen
- + R. Darstellungen **Drsprung**
- ...<br>··· □△ Vorbereitungen
- C Schweißnähte
- E, Bearbeitung **C** Flementenende
- + <sup>2</sup> Zylinderrohr: 1
- $\blacksquare$  Boden: 1
- $\overline{\phantom{a}}$  Flansch: 1 + Verschraubungsklotz: 1
- Erzeugen einer Kehlnaht (*Multif./Schweißen/Schweißen/Rundung*)
	- obere Fläche des Flansches
	- Flächen 2: Mantelfläche des Zylinderrohrs
	- Größe: 5 Kehlung (rechtes Symbol; Nahtdicke)
	- Kontur: Flach
	- Schweißsymbol erstellen: Ein
		- Oberes Symbol
			- Kehlnahtverknüpfung: kein
			- Präfix: a
			- Größe: 5
			- Kontur: ohne
- Erzeugen einer Kehlnaht (*Multif./Schweißen/Schweißen/Rundung*)
	- Flächen 1: Mantelfläche des Zylinderrohrs
	- Flächen 2: Mantelfläche des Verschraubungsklotzes
	- Größe: 5 Kehlung (rechtes Symbol; Nahtdicke)
	- Kontur: Flach
	- Schweißsymbol erstellen: Ein
		- Oberes Symbol
			- Kehlnahtverknüpfung: kein
			- Präfix: a
			- Größe<sup>·</sup> 5
			- Kontur: ohne
- Erzeugen einer gewölbten V-Naht (*Multif./Schweißen/Schweißen/Rundung*)
	- Flächen 1: Fasenfläche des Zylinderrohrs
	- Flächen 2: Fasenfläche des Bodens
	- Größe: 9,2 Schenkellängen (linkes Symbol; Schenkeldicke) (für zwei Fasen von 8 x 30°)
	- Kontur: konvex
	- Versatz: 1
		- Schweißsymbol erstellen: Ein
		- Oberes Symbol
			- Kehlnahtverknüpfung: kein
			- Symbol: V-Naht
			- Kontur: konvex
- Erzeugen einer HV-Naht (*Multif./Schweißen/.../Rundung*)
	- Flächen 1: Mantelfläche des Zylinderrohrs
	- Flächen 2: Fasenfläche des Flansches
	- Größe: 8 Kehlung (rechtes Symbol; Nahtdicke)
		- (für eine Fase von 8 x 45°)
	- Kontur: Flach
	- Schweißsymbol erstellen: Ein
		- Oberes Symbol
			- Kehlnahtverknüpfung: kein
		- Text: ausgeschweißt
		- Symbol: HV-Naht
		- Kontur: ohne

### Erstellen mehrerer Bearbeitungen

- Aktivieren der Gruppe "Bearbeitung"
	- [*.../Bearbeitung/Bearbeiten (oder Doppelklick)*]
	- Abdrehen des Zylinderrohrs und des Flansches
- *Skizze*
	- auf der unteren Fläche des Zylinderrohrs
	- *Projizieren* des Mittelpunkts des Zylinderrohrs
	- Zeichnen eines Kreises mit Ø75
	- *Projizieren* der Kanten des Flansches
	- *Extrusion*
		- Differenz, 78
		- das Schweißsymbols muss neu zugeordnet werden
			- ziehen des Griffes an der Pfeilspitze an eine andere Kante der Schweißnaht

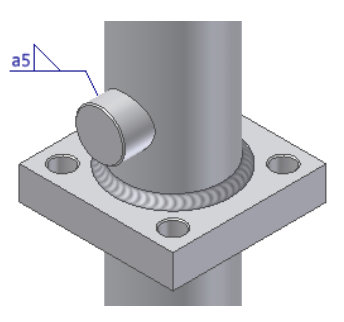

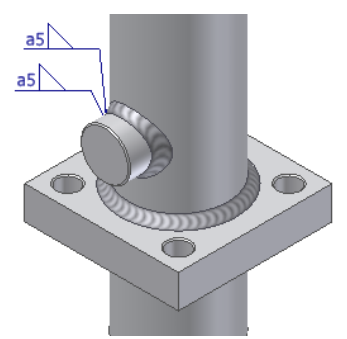

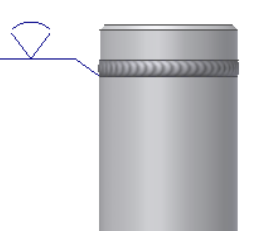

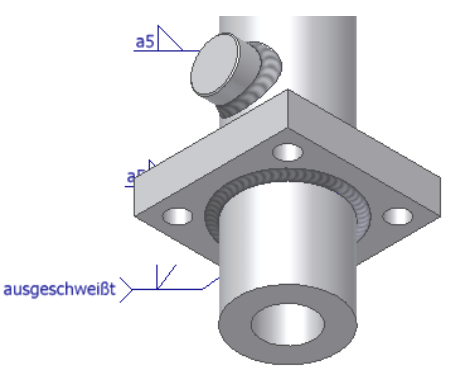

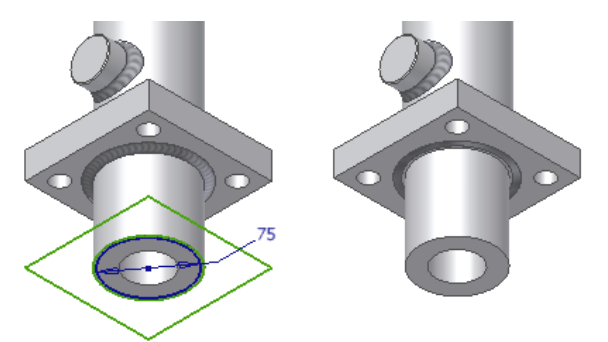

- Abdrehen der Stirnfläche des Zylinderrohrs (ohne Abbildung)
	- *Skizze*
		- auf der Stirnfläche des Zylinderrohrs
		- *Projizieren* der äußeren Durchmesserkante des Zylinderrohrs
	- *Extrusion*
		- Differenz, 2
- Erstellen mehrerer Einstiche am Innendurchmesser des Zylinderrohrs
	- **Skizze** 
		- auf *Zylinderrohr/Ursprung/YZ-Ebene*
		- *Projizieren* der linken Zylinderkante
		- Zeichnen des nebenstehend abgebildeten geschlossenen Profils beginnend am Mittelpunkt der projizierten Zylinderkante
		- Ändern des Linientyps der "oberen" Linie auf *Mittellinie*
	- Drehung
		- alles entsprechend den Vorgaben
- Ausschalten der *Sichtbarkeit* der automatisch erstellten Arbeitsebene für die obige Skizze - *.../Arbeitsebene1/Sichtbarkeit/Aus*

#### $048$ Ø48 048 Ø48  $\phi$ 55 ds2 Ø51 Ø51  $2<sub>1</sub>$ ÷. 11 ₽ ∈⊢2.5 F  $5.2$  $-6,5$ ŧ 2,8  $6,5$ -6

#### **Hinweis**

Die obige Skizze wurde vereinfacht erstellt. Für die vollständige Skizze wird auf das Projekt "1\_Uebungen-Fertig" verwiesen.

- Erstellen einer Fase am Zylinderrohr
	- Fase
		- Abstand:  $2 \times 45^\circ$
		- Kante: untere äußere Zylinderrohrkante
- Erstellen einer Bohrung mit Gewinde am
	- Verschraubungsklotz
	- Bohrung

 $a<sub>5</sub>$ 

- Platzierung: Konzentrisch, ...
	-
- Typ: Gewindebohrung, Keine
	- **Gewinde** Gewindetyp: BSP-Rohrgewinde
	- Größe: 3/4
		- Volle Tiefe: Aus
	- Gewindetiefe: 18
- - Ausführung: Abstand, 50

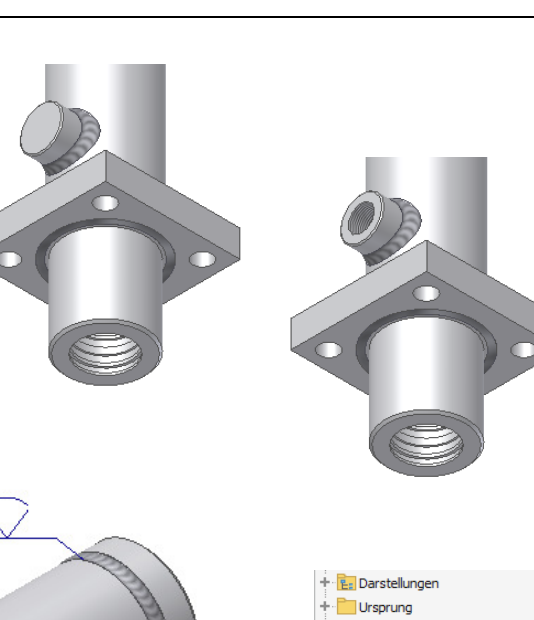

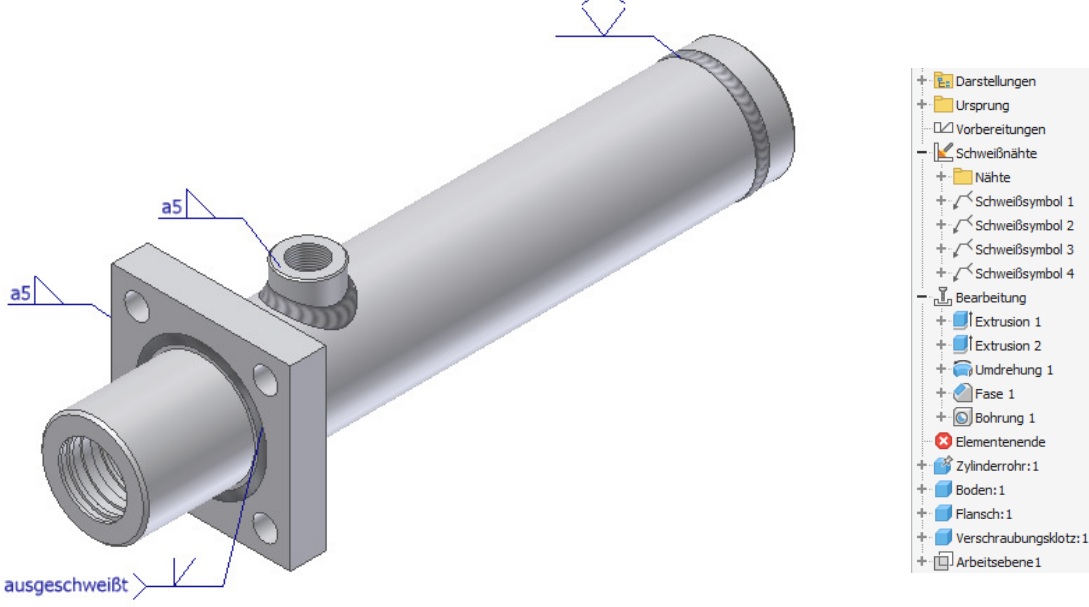